# **Wavy Documentation**

**Andrea Celletti**

**Feb 15, 2019**

## **Contents**

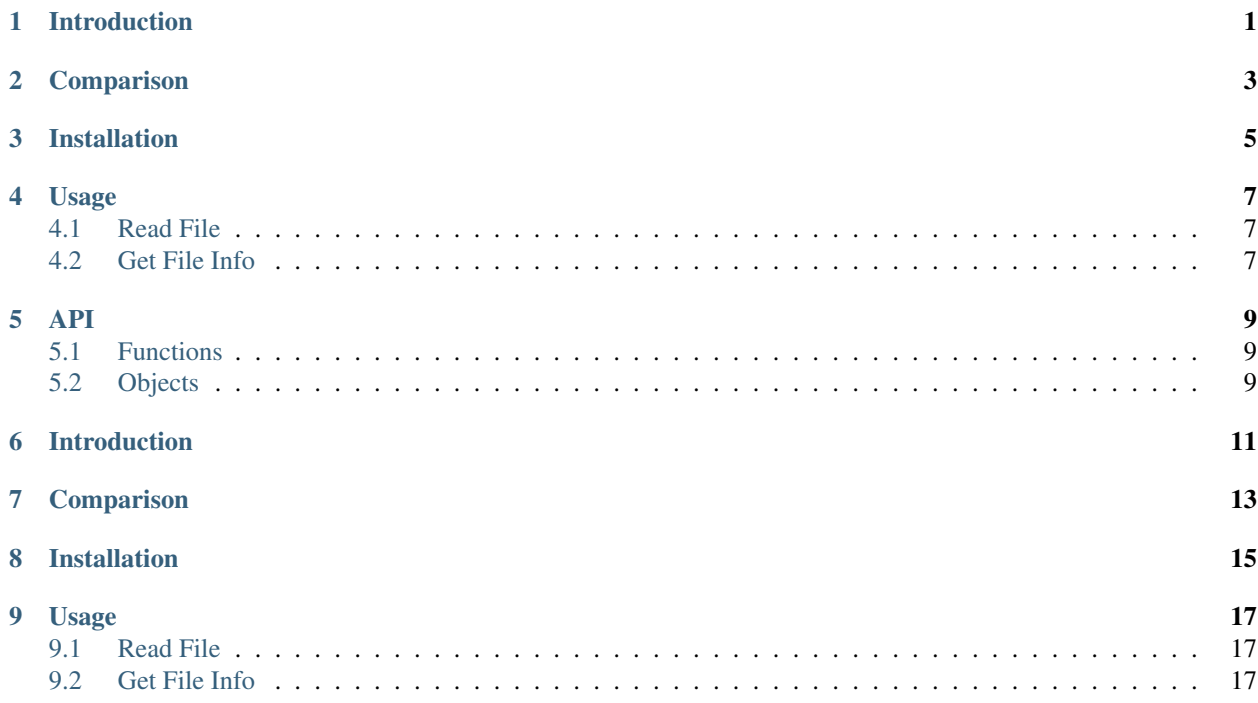

### Introduction

<span id="page-4-0"></span>A pure python module for working with WAVE files with support for all common file formats for both RIFF and RIFX.

When working with WAVE files, there are two main pure python modules available:

- *builtin.wave* Python built-in module, lacks support for float and 24bit integer. Provides raw data instead of an array of values.
- *scipy.wave* Scipy does not support 24bit integer files. The module strength and weakness is its simplicity, if all you need to do is read and write, this might be for you.

The wave module provides a fully featured, dedicated module that can be used as an alternative to the above if flexibility and ease of use are desirable.

## Comparison

<span id="page-6-0"></span>The following table shows a comparison of supported functionality:

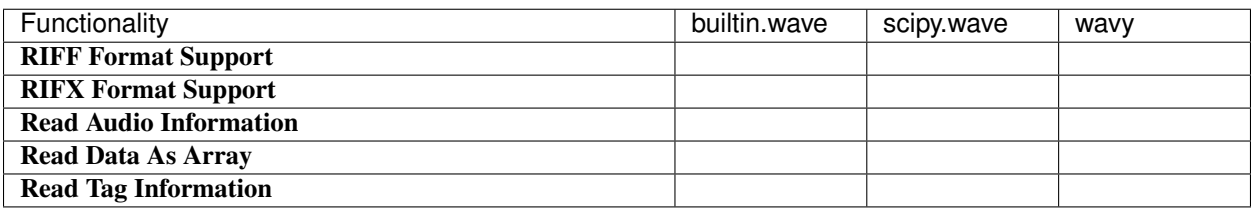

The following table shows a comparison of supported formats for uncompressed WAVE files:

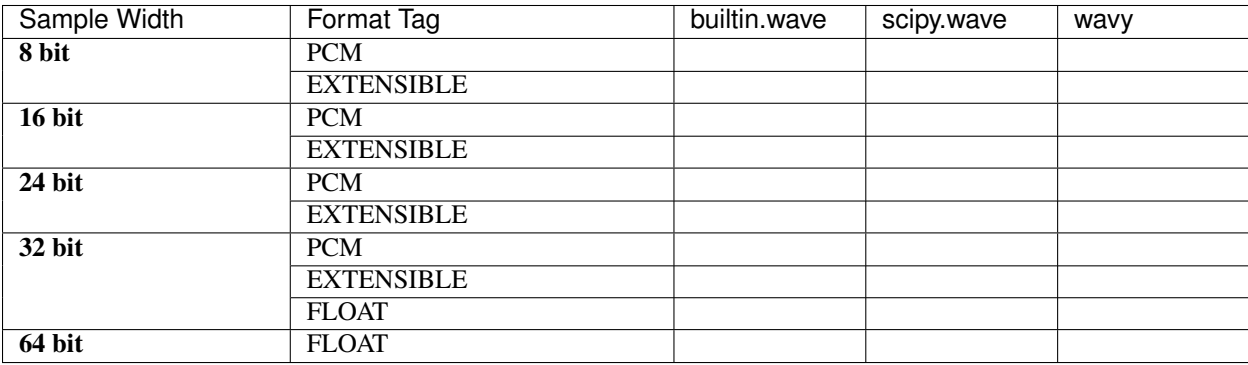

Installation

<span id="page-8-0"></span>The latest stable version is available on [PyPI.](https://pypi.org/project/wavy/)

Either add wavy to your requirements.txt file or install with pip:

pip install wavy

### Usage

#### <span id="page-10-1"></span><span id="page-10-0"></span>**4.1 Read File**

Open a file using the module use wavy.read:

```
>>> import wavy
>>> file = wavy.read("audio.wav")
>>> file
WaveFile(sample_width=16, framerate=44100, n_channels=2, n_frames=286653)
```
Get the data for the file:

```
>>> rate, data = file.framerate, file.data
>>> rate
44100
>>> data.shape
(286653, 2)
>>> data.dtype
int16
```
## <span id="page-10-2"></span>**4.2 Get File Info**

To read the file information without loading the data use wavy.info:

```
>>> wavy.info("audio.wav")
WaveFileInfo(sample_width=16, framerate=44100, n_channels=2, n_frames=286653,
˓→tags=None)
```
#### API

#### <span id="page-12-4"></span><span id="page-12-1"></span><span id="page-12-0"></span>**5.1 Functions**

#### wavy.**read**(*file*)

Read the the audio file.

**Parameters file** ([str](https://docs.python.org/3/library/stdtypes.html#str) or File) – Either the path to the file or an instance of File.

Returns An object that represents the file.

Return type *[WaveFile](#page-12-3)*

#### wavy.**info**(*file*)

Returns information about the audio file.

Parameters file ([str](https://docs.python.org/3/library/stdtypes.html#str) or File) – Either the path to the file or an instance of File.

Returns Information about the file.

Return type WaveFileInfo

#### <span id="page-12-2"></span>**5.2 Objects**

```
class wavy.WaveFile(sample_width, framerate, data, tags=None)
     Class that represents a WAVE file.
```
#### **data**

*numpy.ndarray* – Audio data stored in numpy.ndarray. If the number of channels is one, the array will be one dimensional. Otherwise, the returned array will be two dimensional array of shape (n\_frames, n channels).

```
framerate
```
*int* – Sampling frequency (Hz).

**n\_channels**

*int* – Number of audio channels.

#### <span id="page-13-0"></span>**n\_frames**

*int* – Number of audio frames.

#### **sample\_width**

*int* – Sample width in bits.

**tags**

TODO

## Introduction

<span id="page-14-0"></span>A pure python module for working with WAVE files with support for all common file formats for both RIFF and RIFX.

When working with WAVE files, there are two main pure python modules available:

- *builtin.wave* Python built-in module, lacks support for float and 24bit integer. Provides raw data instead of an array of values.
- *scipy.wave* Scipy does not support 24bit integer files. The module strength and weakness is its simplicity, if all you need to do is read and write, this might be for you.

The wave module provides a fully featured, dedicated module that can be used as an alternative to the above if flexibility and ease of use are desirable.

## Comparison

<span id="page-16-0"></span>The following table shows a comparison of supported functionality:

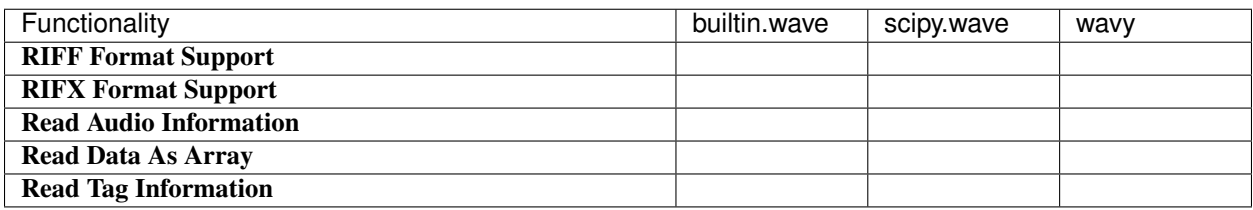

The following table shows a comparison of supported formats for uncompressed WAVE files:

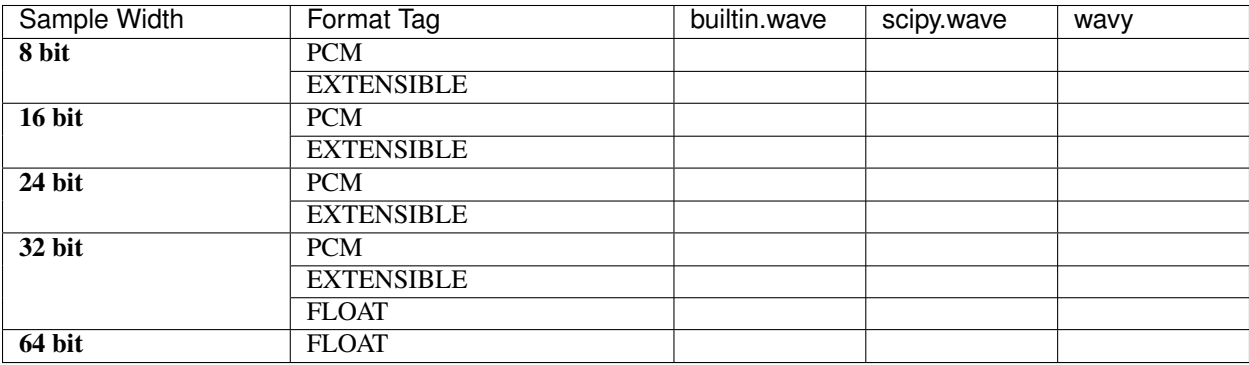

## Installation

<span id="page-18-0"></span>The latest stable version is available on [PyPI.](https://pypi.org/project/wavy/)

Either add wavy to your requirements.txt file or install with pip:

pip install wavy

### Usage

#### <span id="page-20-1"></span><span id="page-20-0"></span>**9.1 Read File**

Open a file using the module use wavy.read:

```
>>> import wavy
>>> file = wavy.read("audio.wav")
>>> file
WaveFile(sample_width=16, framerate=44100, n_channels=2, n_frames=286653)
```
Get the data for the file:

```
>>> rate, data = file.framerate, file.data
>>> rate
44100
>>> data.shape
(286653, 2)
>>> data.dtype
int16
```
## <span id="page-20-2"></span>**9.2 Get File Info**

To read the file information without loading the data use wavy.info:

```
>>> wavy.info("audio.wav")
WaveFileInfo(sample_width=16, framerate=44100, n_channels=2, n_frames=286653,
˓→tags=None)
```
### Index

## D

data (wavy.WaveFile attribute), [9](#page-12-4)

### F

framerate (wavy.WaveFile attribute), [9](#page-12-4)

#### I

info() (in module wavy), [9](#page-12-4)

#### N

n\_channels (wavy.WaveFile attribute), [9](#page-12-4) n\_frames (wavy.WaveFile attribute), [9](#page-12-4)

### R

read() (in module wavy), [9](#page-12-4)

## S

sample\_width (wavy.WaveFile attribute), [10](#page-13-0)

## T

tags (wavy.WaveFile attribute), [10](#page-13-0)

#### W

WaveFile (class in wavy), [9](#page-12-4)